## **Jak wypożyczać publikacje w ebookpoint BIBLIO?**

1. Wejdź na stronę **biblio.ebookpoint.pl**.

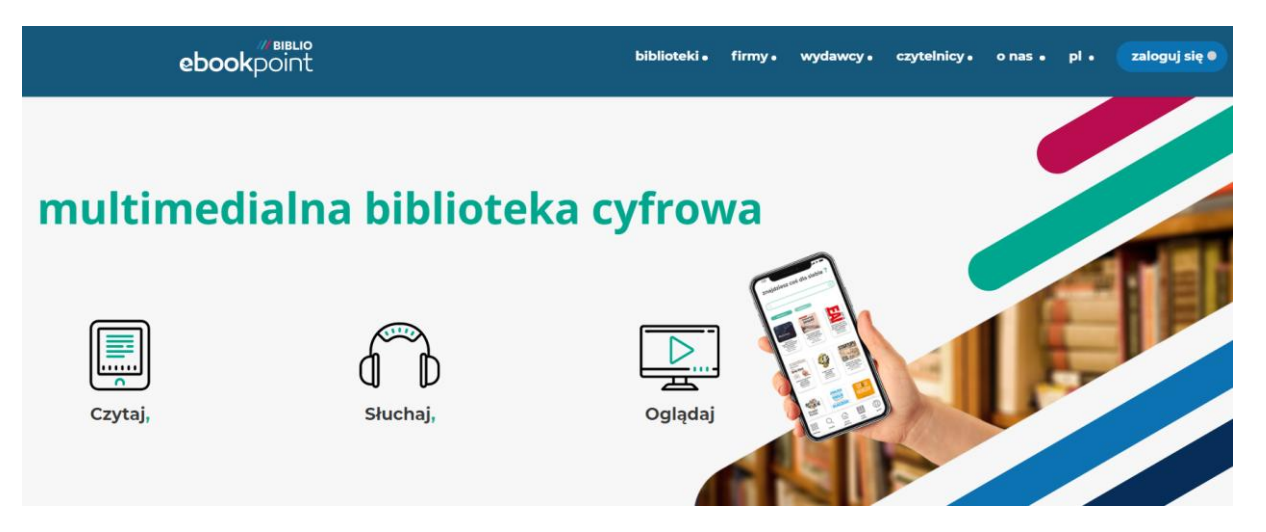

2. Kliknij przycisk zaloguj się (prawy górny róg).

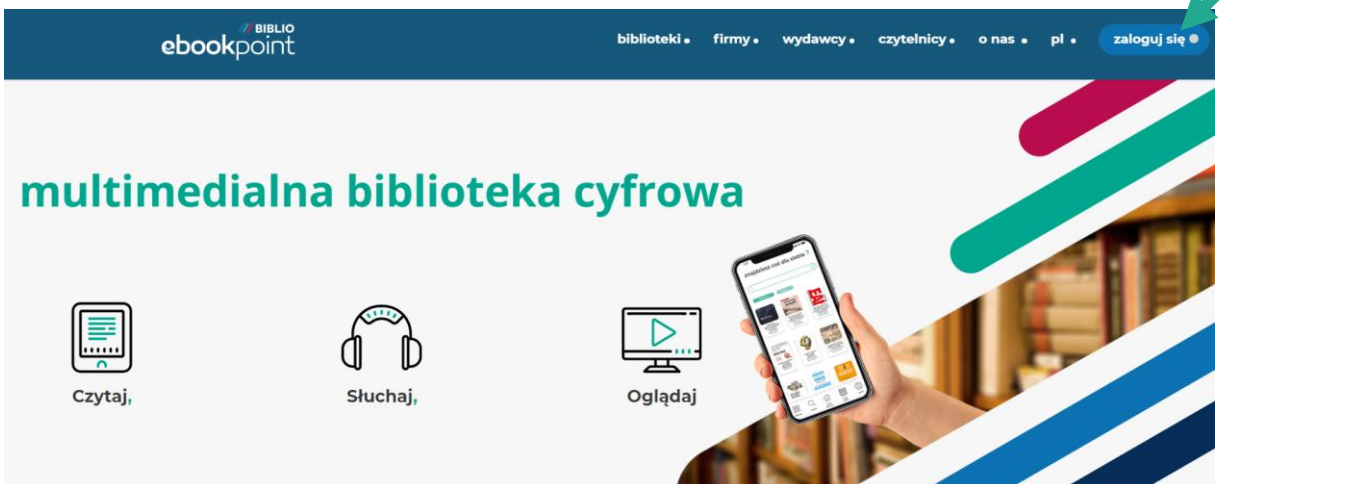

Kliknij tutaj

3. Uzupełnij dane logowania (podaj login i hasło).

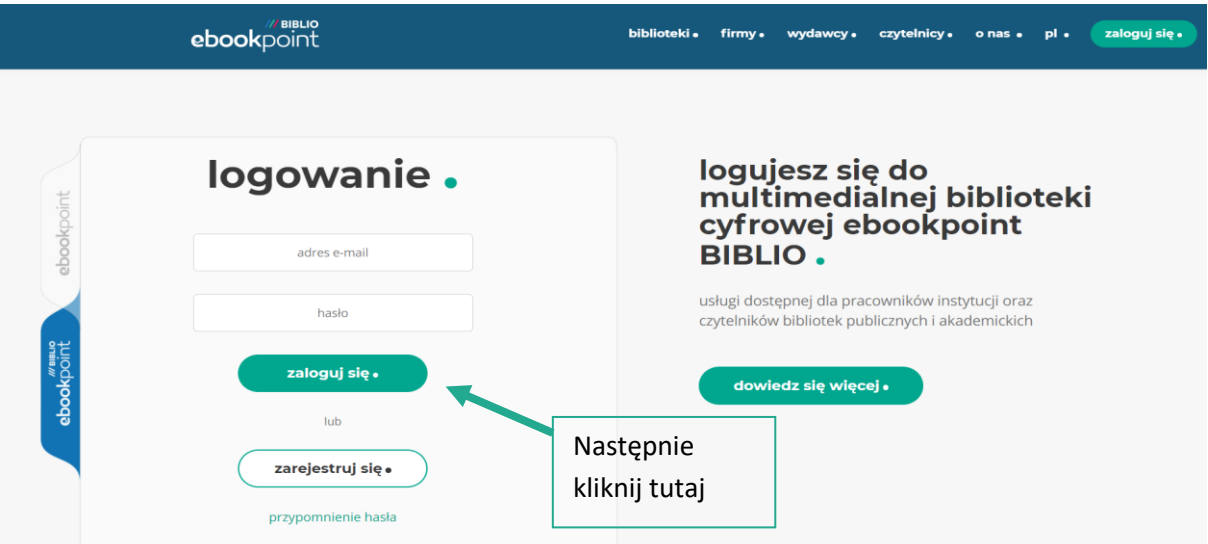

4. Wyszukaj interesującą pozycję.

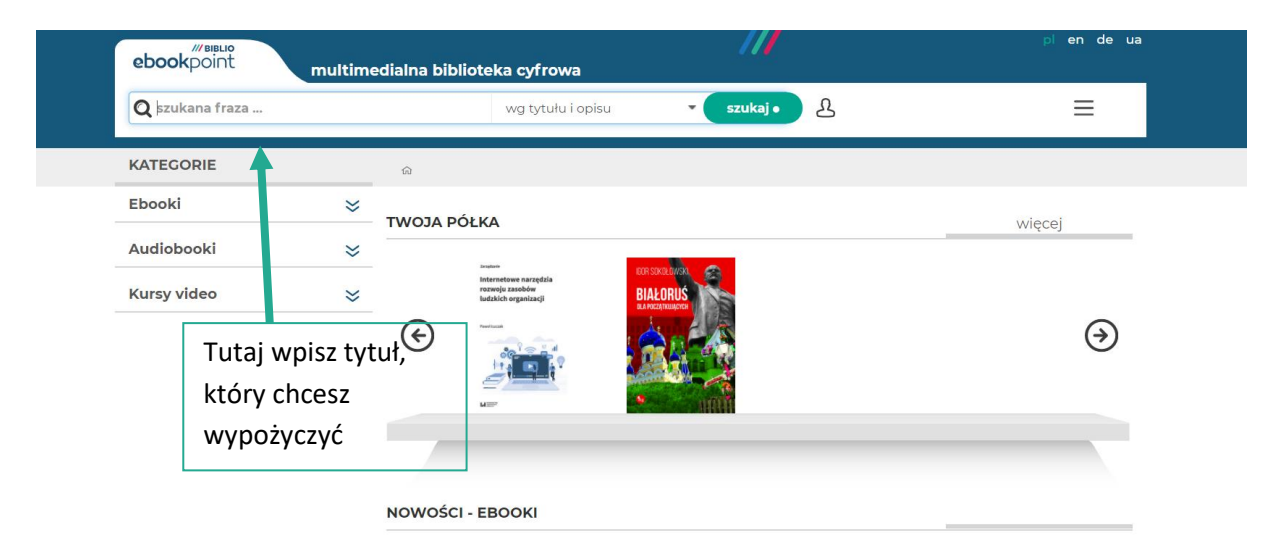

5. Lub wyszukaj korzystając z kategorii.

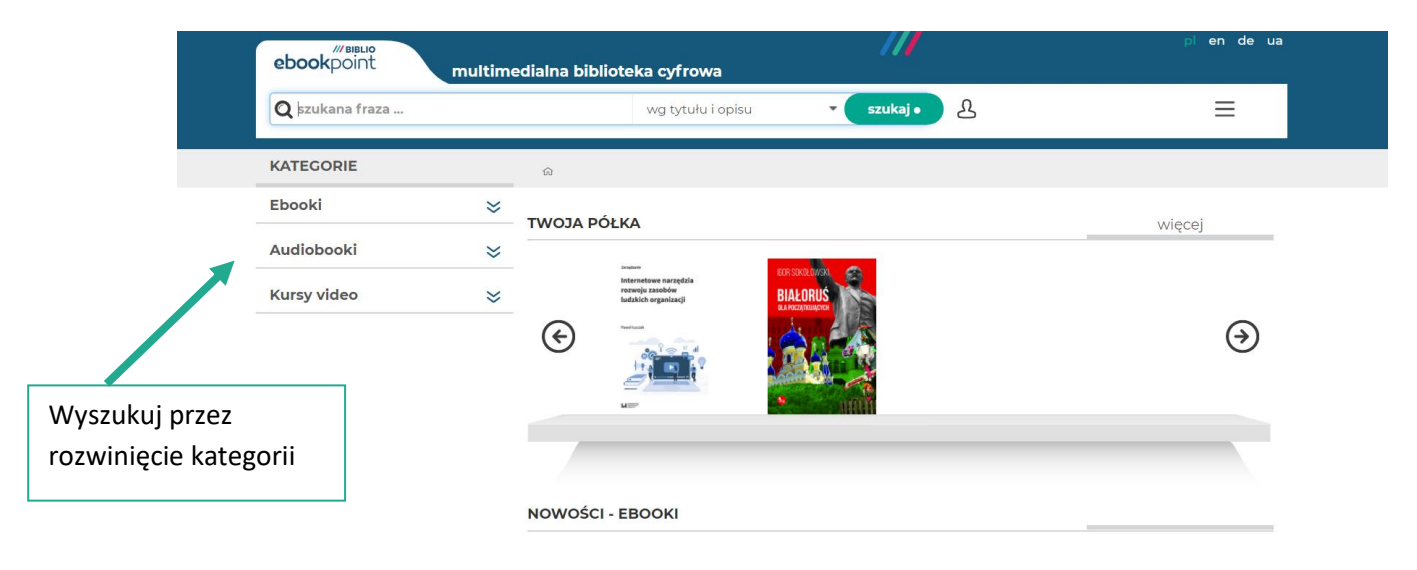

## 6. Po znalezieniu interesującej pozycji możesz rozwinąć jej szczegóły lub od razu wypożyczyć.

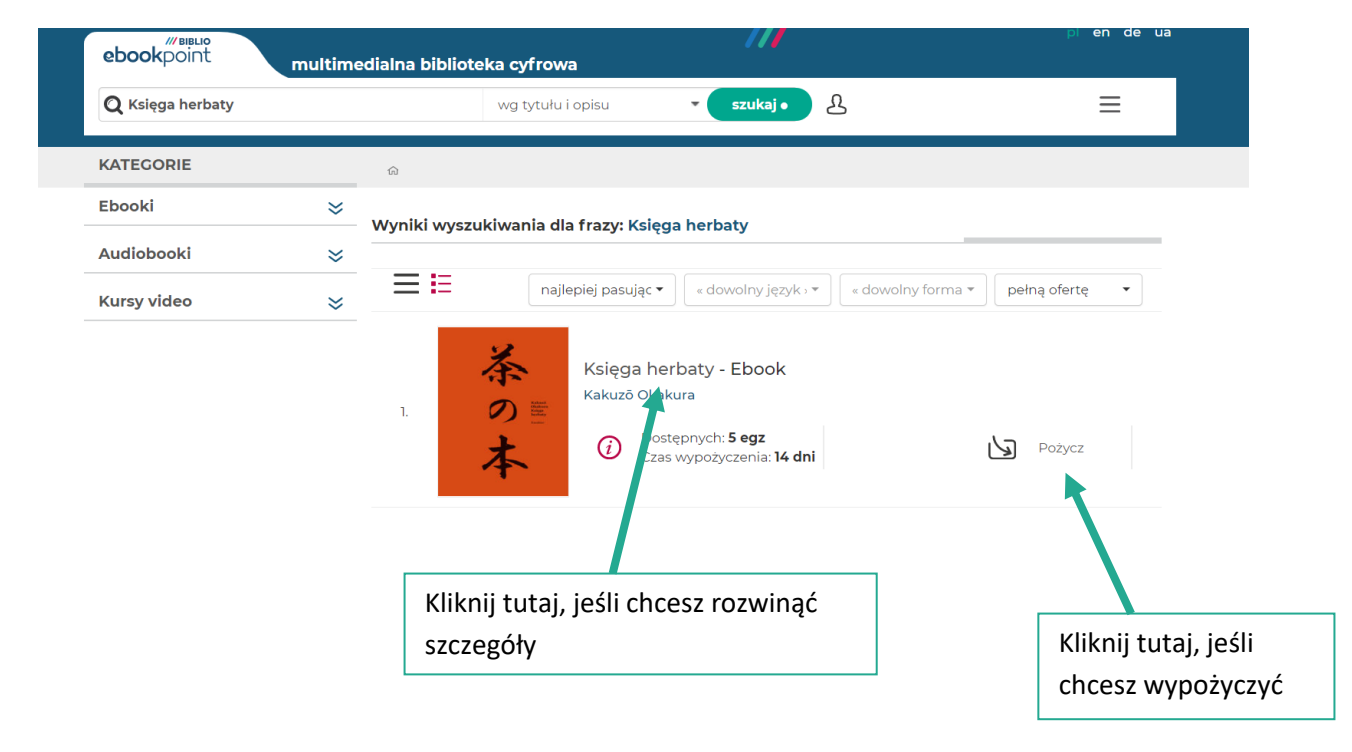

7. Jeśli w poprzednim kroku wybrałeś rozwinięcie szczegółów – możesz wypożyczyć tę publikację również tutaj.

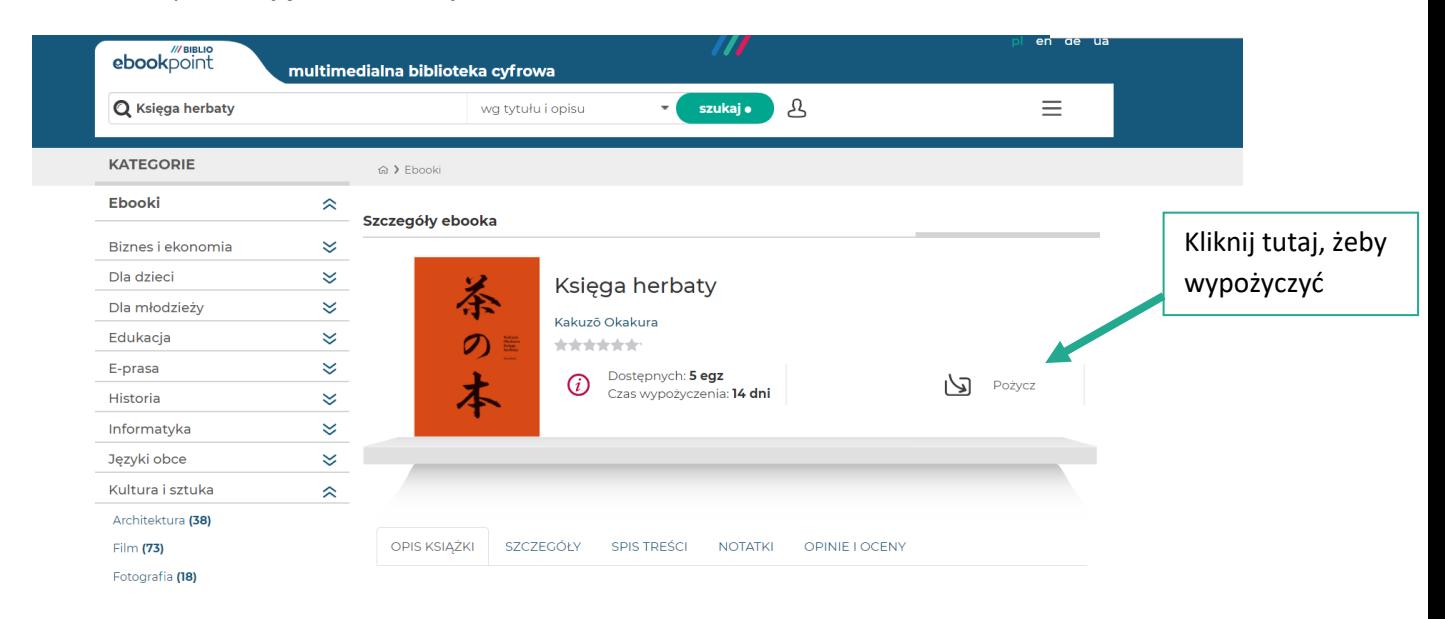

## 8. Po kliknięciu "pożycz" możesz od razu przejść do jej czytania.

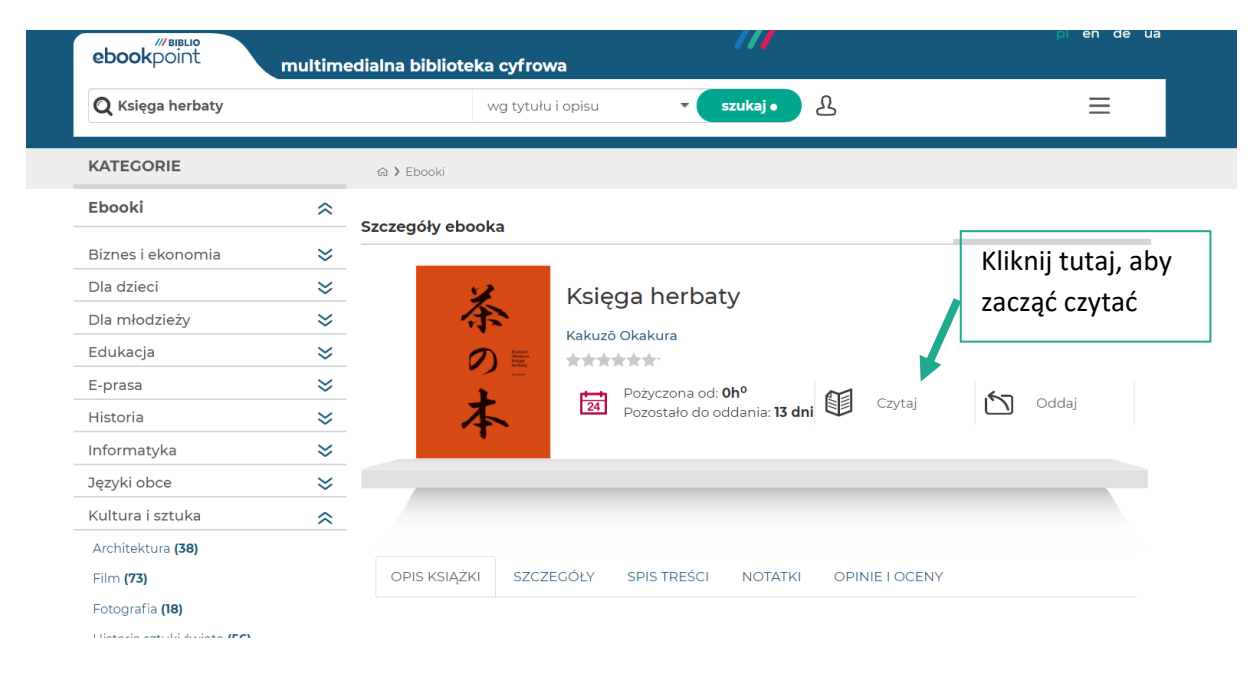

9. Lub wrócić do niej za jakiś czas – będzie na Ciebie czekała w sekcji Twoja półka.

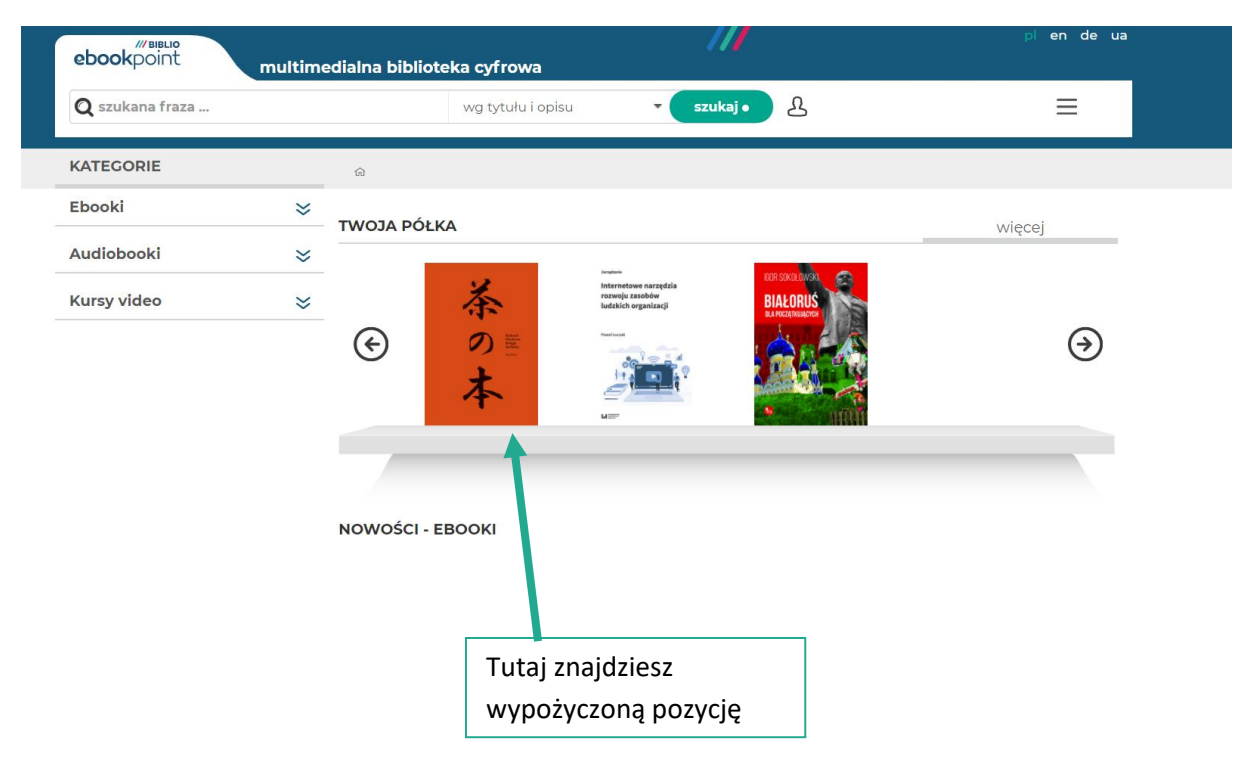